ta kacamatan ing Kabupatèn Bandar **Individual Building Modeling Methods** 1. Open file: 3214\_SCSubWatershedBasin-NoTxt.skp 2. Copy the building footprint of the building being modeled.

progress and schedule meetings with me at least once every two weeks

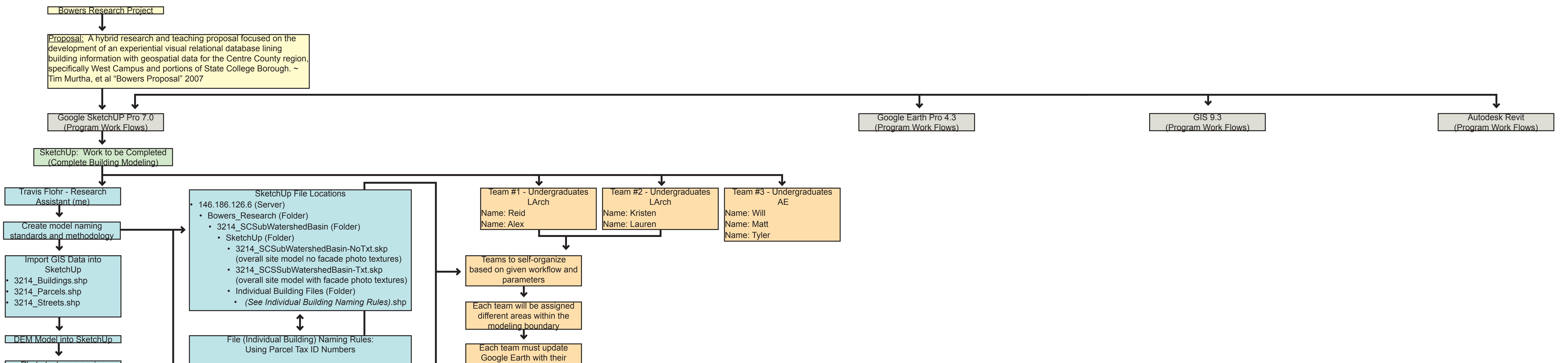

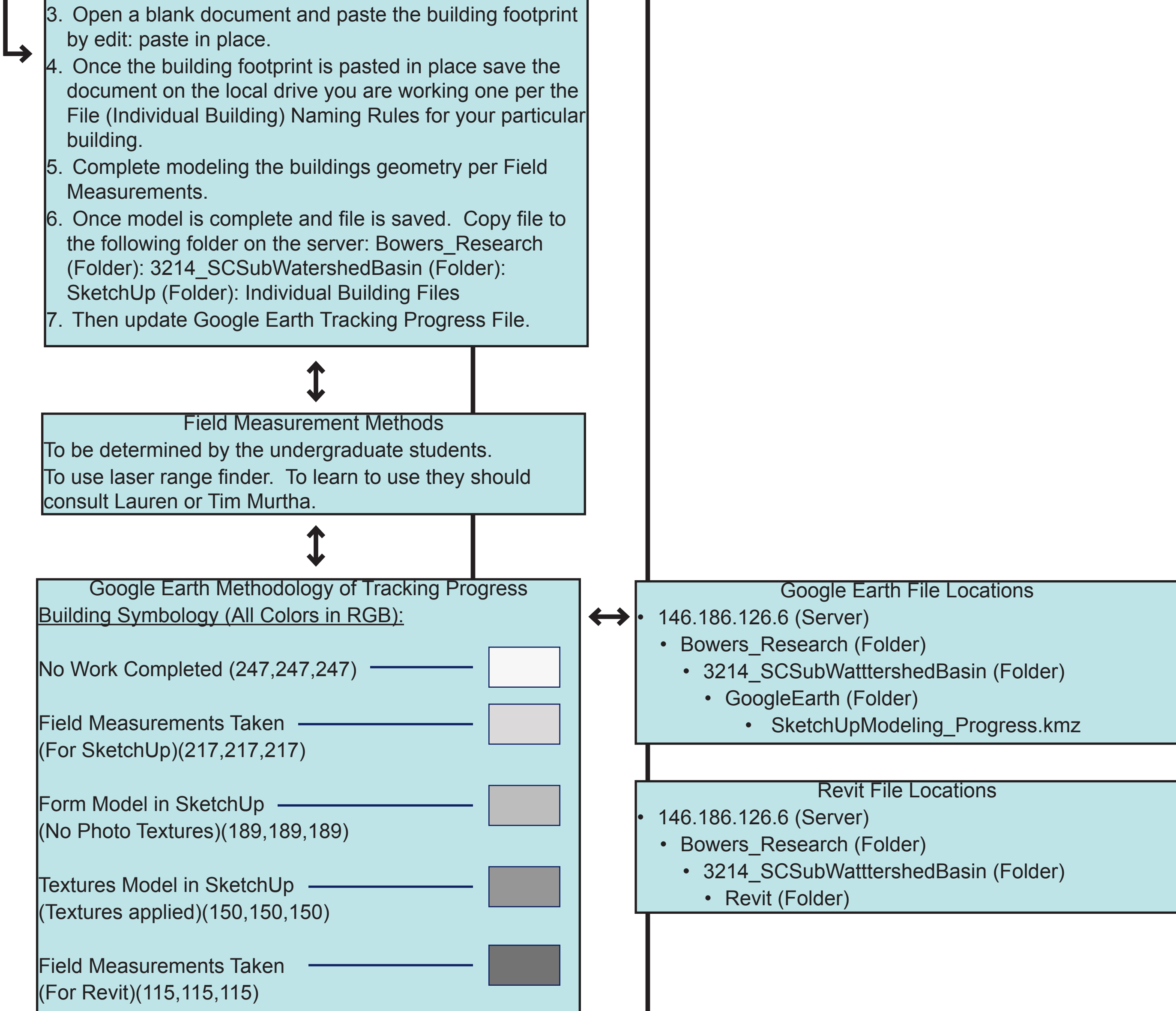

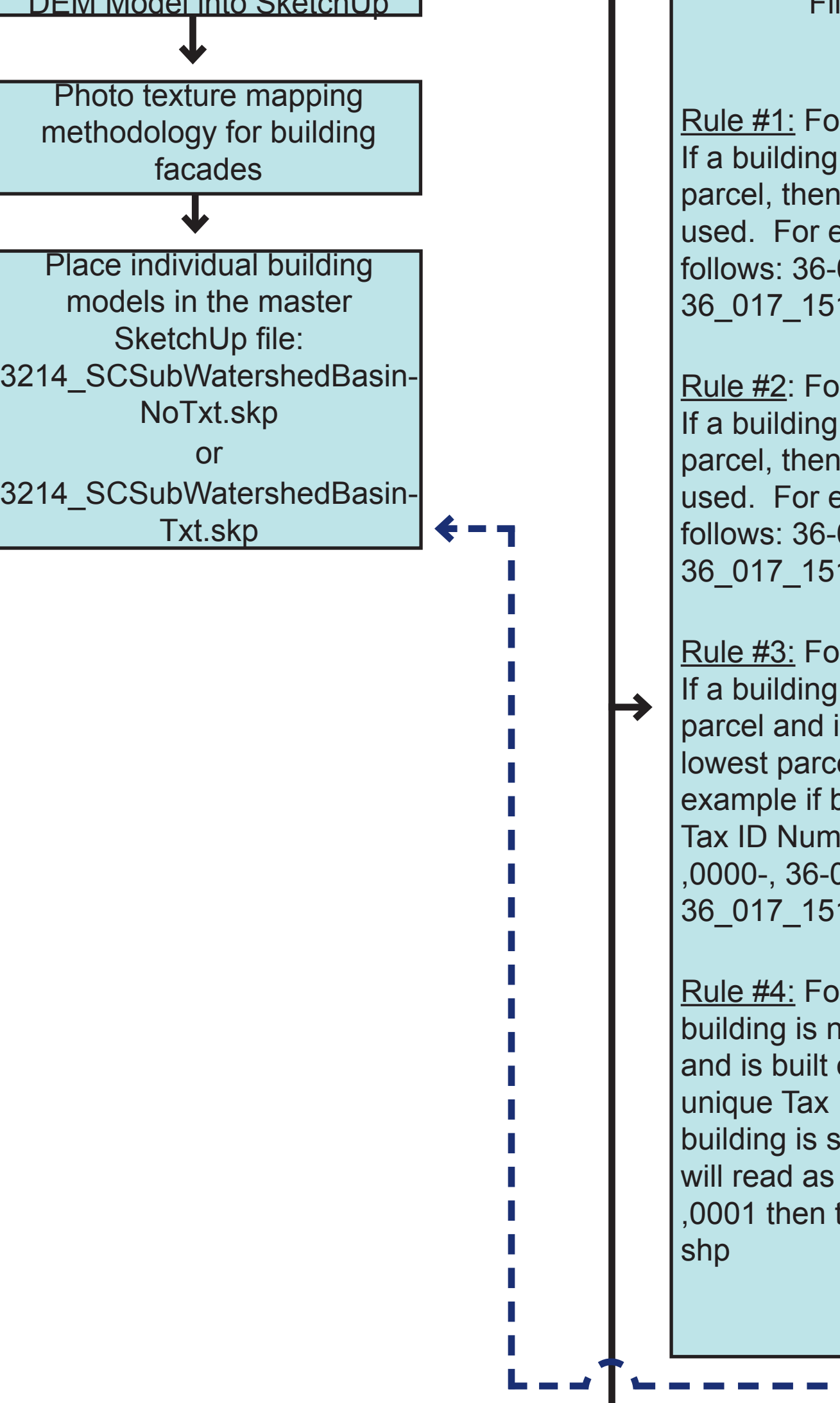

or buildings with no photo texture mappings: If a singletely contained within a single I that parcels unique Tax ID Number shall be example a parcel Tax ID Number will read as 017-, 151-, 0000- then the file shall be named 1\_0000-NoTxt.shp

or buildings with photo texture mappings: If a simpletely contained within a single I that parcels unique Tax ID Number shall be example a parcel Tax ID Number will read as  $017$ -, 151-, 0000- then the file shall be named 1\_0000-Txt.shp

or buildings with no photo texture mappings: If a building is not completely contained within a single is built on numerous parcels, then the el unique Tax ID Number shall be used. For puilding is spread across several parcel Ibers will read as follows: 36-017-,151-017-, 151-, 0001 then the file shall be named 1\_0000-NoTxt.shp or buildings with photo texture mappings: If a

not completely contained within a single parcel on numerous parcels, then the lowest parcel ID Number shall be used. For example if spread across several parcel Tax ID Numbers follows: 36-017-, 151-, 0000-, 36-017-, 151the file shall be named  $36_017_151_0000-Txt$ .

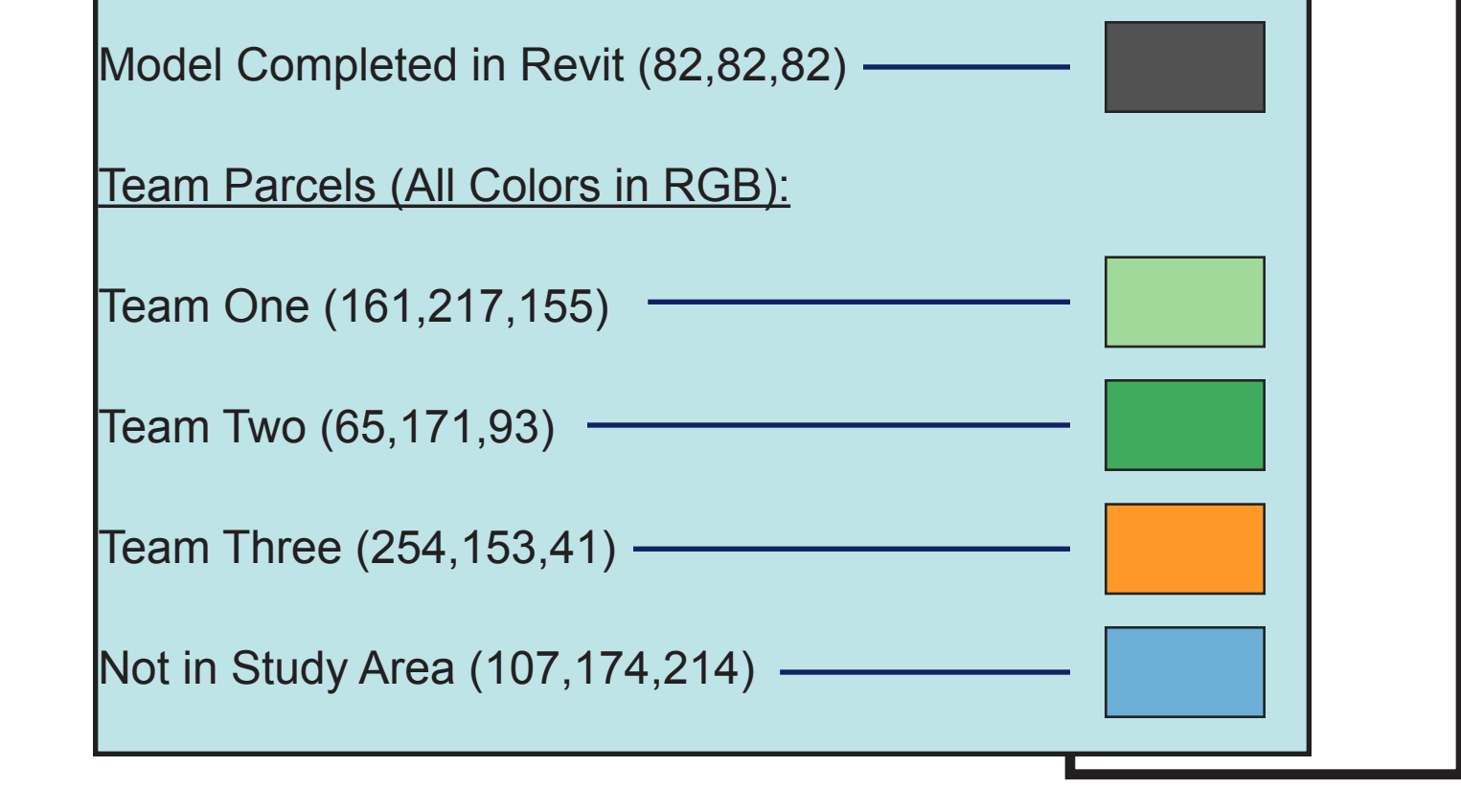